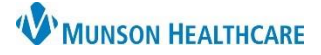

## **Pathology/Misc Component** for Providers

Cerner PowerChart and Ambulatory **EDUCATION**

## **Overview**

The Pathology/Misc component in the AMB and Manage Specialty Workflows within the Provider View allows a provider to view pathology reports for a patient.

## **Pathology Component**

To view pathology reports:

- 1. Navigate to the Pathology/Misc component in the workflow.
- 2. Select the desired timeline filter for pathology reports to display.
- 3. Details are displayed in the various columns and can be selected to adjust the list order.
- 4. Click on the pathology report name hyperlink to view the report in a separate window.

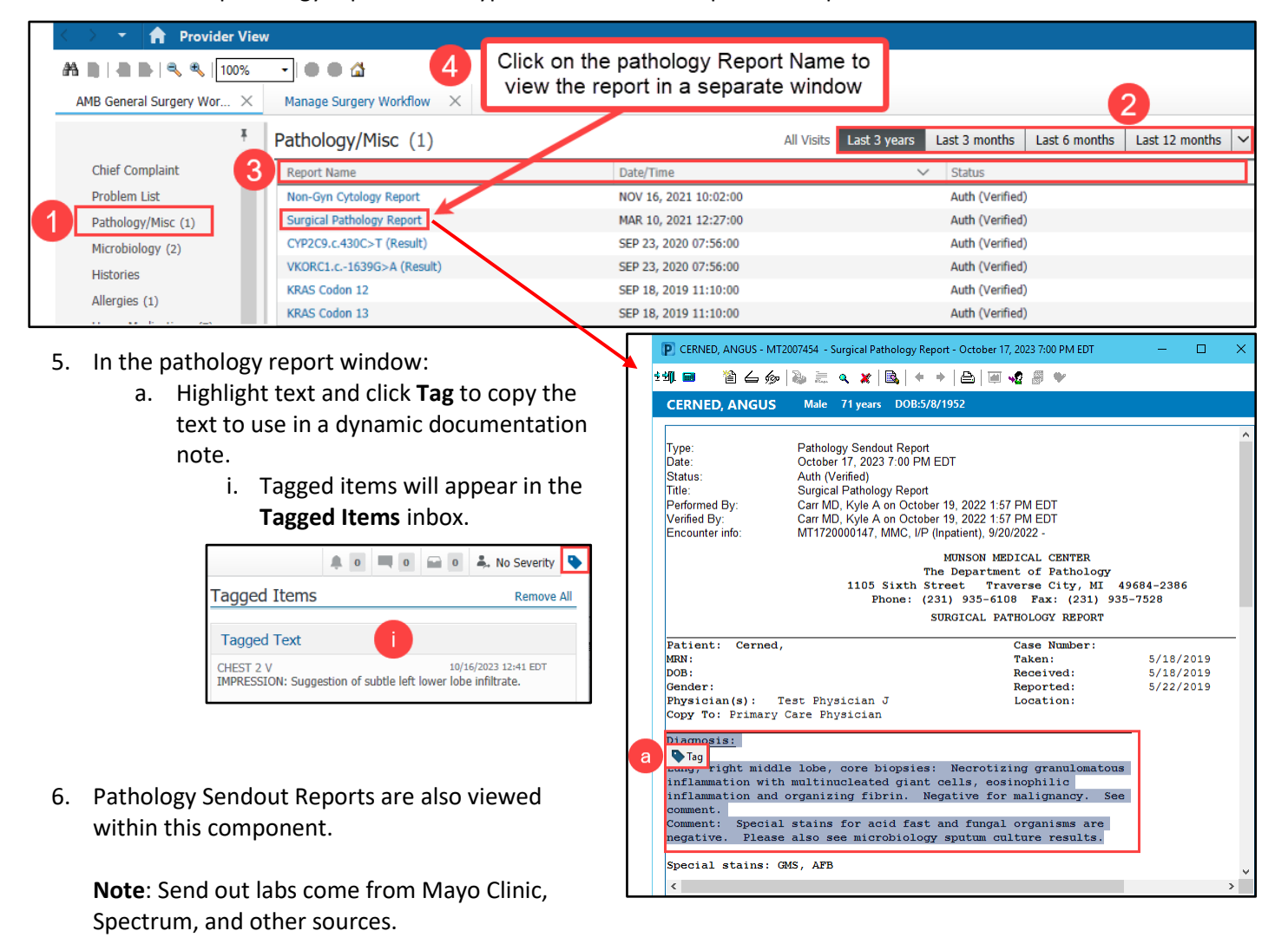

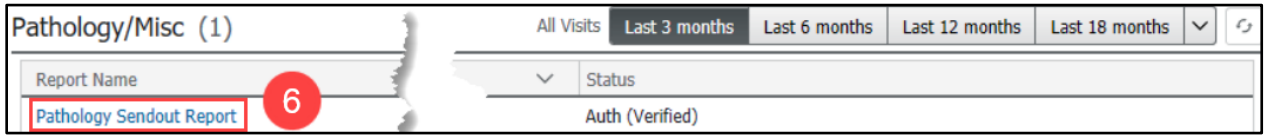